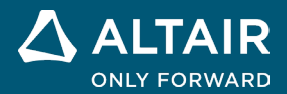

# **NOTAS DE LA VERSIÓN Altair® Inspire™ 2023**

**©** Altair Engineering, Inc. Todos los derechos reservados. / [altair.com /](http://altair.com/) Nasdaq: ALTR / Comuníquese con nosotros

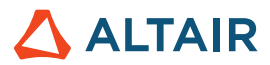

# **Nuevas características y mejoras 2023**

# Modelado implícito

Se agregó una nueva pestaña que le permite modelar con geometría implícita, por medio de las herramientas que se presentan aquí. En lugar de definir explícitamente la superficie o el contorno de un objeto, el modelado implícito representa la geometría a través de funciones implícitas que definen relaciones entre puntos en el espacio usando condiciones o restricciones. Esto le permite modelar formas complejas, irregulares y orgánicas que sean extremadamente livianas. Usted puede manipular y modificar esta geometría versátil con eficiencia, ejecutar booleanos y desplazamientos sin problemas y modelar con una gran resolución.

PolyMesh PolyNURBS Implicit Modeling Structure Motion Fluids Design Explorer Manufacture Print3D Developer Rendering View Sketch Geometry

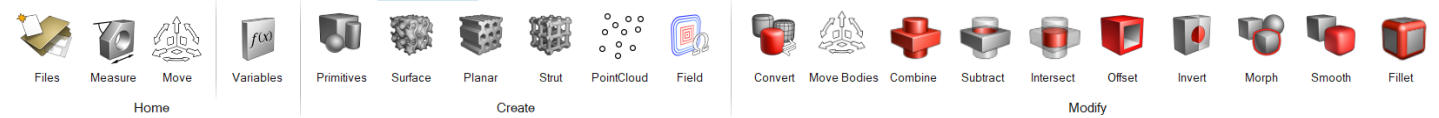

# **Herramienta Primitives (Primitivas)**

Crear formas geométricas simples que se pueden usar para tareas repetitivas o se pueden combinar en formas más complejas. En las primitivas implícitas se incluyen el cuboide, el cilindro y la esfera. Cada tipo de primitiva tiene una posición, orientación y dimensión controlables.

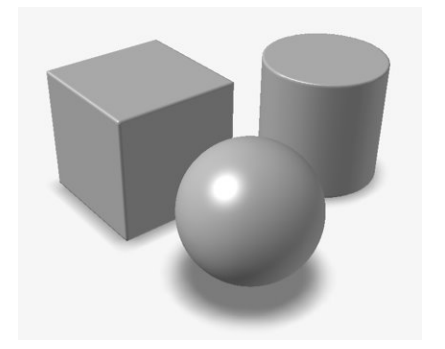

### **Herramienta de lattice Surface (Superficie)**

Rellenar un cuerpo implícito con un lattice de superficie, que es una estructura celular que se construye a partir de una o a veces dos superficies. En lugar de superponer o articular celdas unitarias básicas, la repetición natural de las superficies crea automáticamente una estructura tipo lattice. Ejemplos frecuentes son las superficies minimales triplemente periódicas (TPMS, por sus siglas en inglés), como el giroedro.

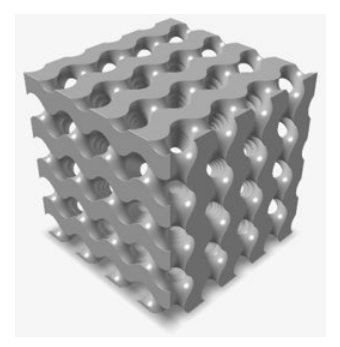

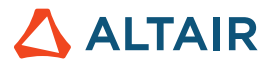

# **Herramienta de lattice Planar (Planar)**

Rellenar un cuerpo implícito con un lattice planar, que es una estructura celular en 2.5D con una sección transversal en 2D claramente definida que se bosqueja o extruye a lo largo de la tercera dimensión. Un ejemplo frecuente es una estructura de panal.

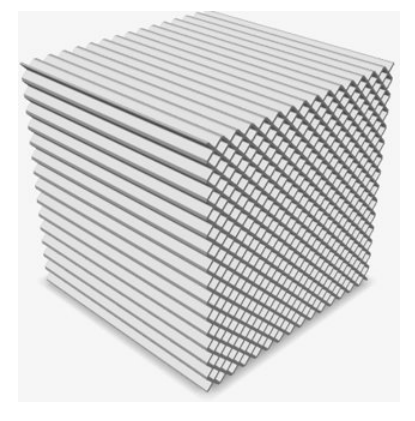

# **Herramienta de lattice Strut (Soporte)**

Rellenar un cuerpo implícito con un lattice de soporte, que se construye a partir de nodos conectados por vigas. Normalmente, hay una celda unitaria básica que se superpone o se articula en una, dos o tres dimensiones para formar una estructura de lattice completa. Un ejemplo frecuente es un lattice cúbico centrado en el cuerpo.

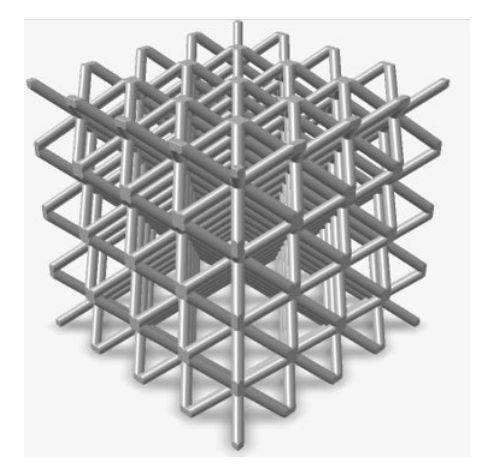

#### **Herramienta Point Cloud (Nube de puntos)**

Importar nubes de puntos o crearlas desde cero para ejecutar campos o crear una geometría implícita.

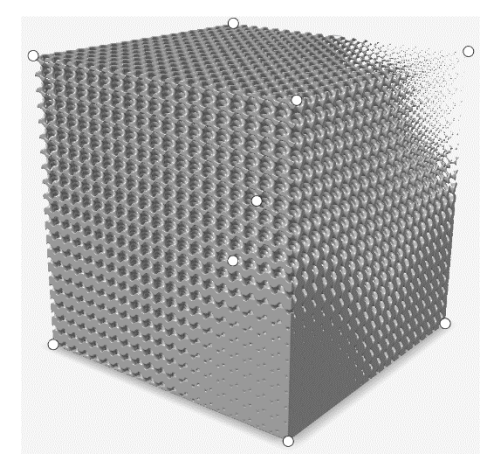

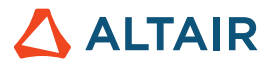

# **Herramienta Field (Campo)**

Crear un campo para personalizar un parámetro implícito. Usted puede construir un campo desde una fuente que aún no está descrita en un formato de campo y reasignar los valores de campo a rangos diferentes.

Un campo es una cuadrícula 3D y cada punto de la cuadrícula contiene un valor escalar firmado. Un ejemplo ilustrativo sería crear un campo basado en la distancia firmada hasta un plano o una línea, y luego volver a escalar esas distancias en valores de densidad. Luego, este campo se puede usar para controlar la densidad relativa de otra geometría, tal como un lattice, en cada ubicación en el espacio.

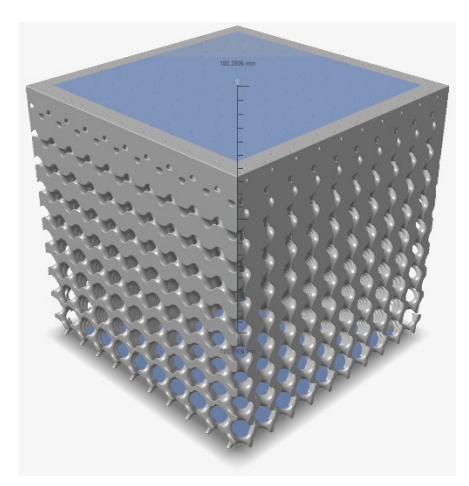

#### **Herramienta Convert (Convertir)**

Convertir partes a geometría implícita. Puede seleccionar CAD, PolyNURBS, mallas o partes optimizadas. Para la geometría convertida, la salida normalmente es un campo de distancia firmado (SDF, por sus siglas en inglés).

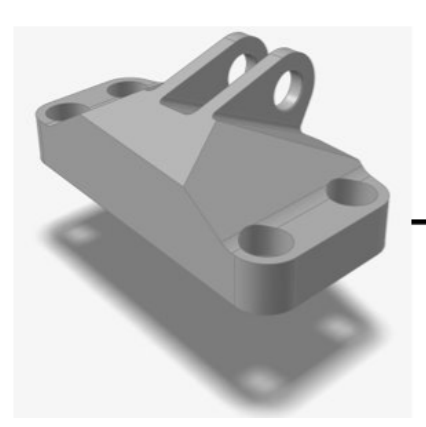

**Herramienta Move Bodies (Mover cuerpos)** Trasladar y rotar los cuerpos implícitos.

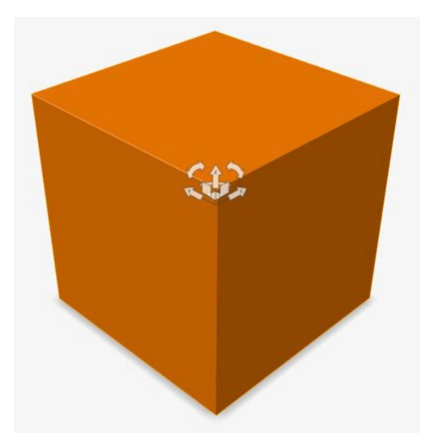

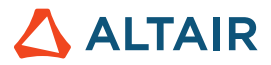

### **Herramienta Combine (Combinar)**

Combinar dos cuerpos implícitos en uno. Se crea un nuevo cuerpo que envuelve cualquier volumen que entre dentro de al menos uno de los cuerpos que se combinan. Es equivalente a la disyunción lógica /O.

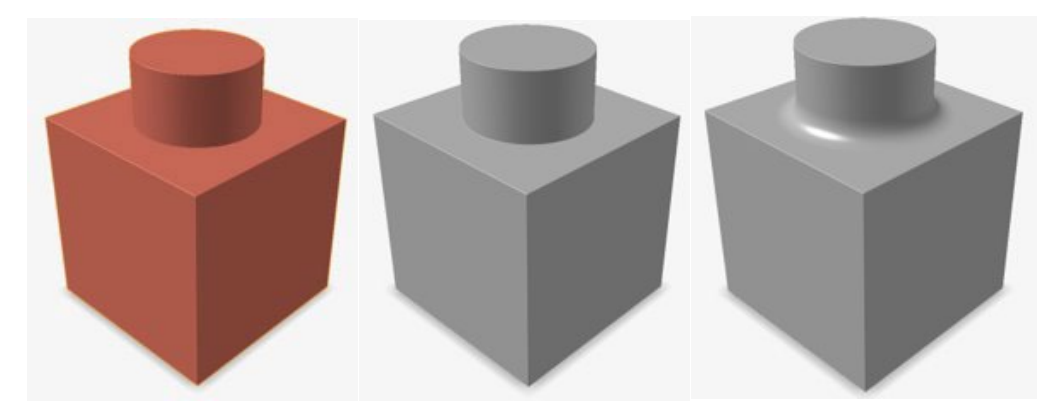

# **Herramienta Substract (Sustraer)**

Extraer un cuerpo implícito o más ("herramientas") de otro cuerpo implícito ("objetivo"). Se crea un nuevo cuerpo implícito que envuelve cualquier volumen que entra dentro de cualquier objetivo, pero no dentro de cualquier herramienta. Es equivalente a la negación lógica /NO.

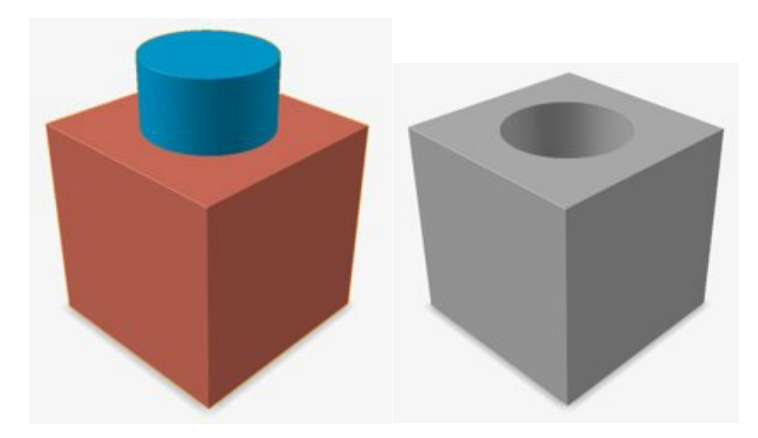

# **Herramienta Intersect (Intersecar)**

Conservar únicamente las partes que se intersecan de dos conjuntos de cuerpos implícitos. Se combinan todos los objetivos para formar el "Cuerpo A" y luego se combinan todas las herramientas para formar el "Cuerpo B". El resultado es un nuevo cuerpo implícito que envuelve todo el volumen dentro del Cuerpo A y del Cuerpo B. Es el equivalente a la conjunción lógica /Y.

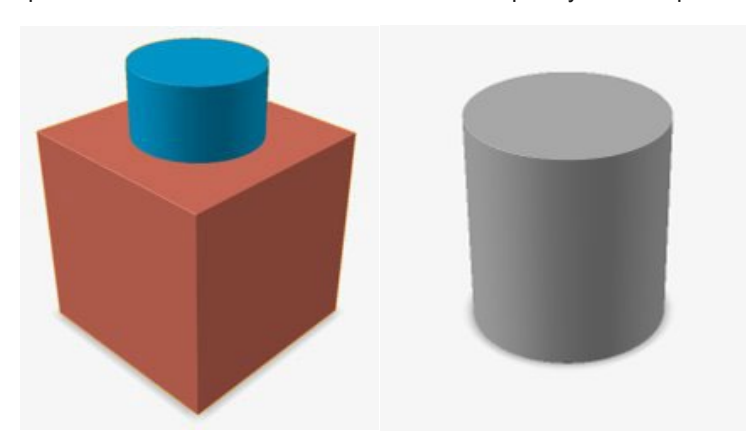

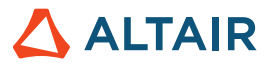

### **Herramienta Offset (Desplazar)**

Desplazar la superficie de un cuerpo implícito hacia adentro (negativo) o hacia afuera (positivo). La superficie desplazada siempre está en forma normal a la superficie original. La cantidad de desplazamiento puede ser un valor constante, una variable o un campo. Activar la opción **Shell (Vaciado)** ahuecará el modelo y completará con material la región que está entre la superficie original y la desplazada.

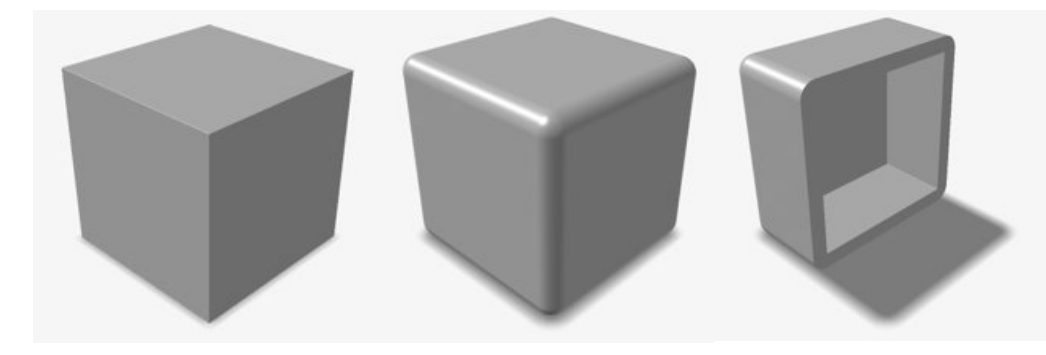

### **Herramienta Invert (Invertir)**

Intercambiar el "interior" y el "exterior" de un cuerpo implícito invirtiendo el signo de todos los valores escalares en el campo subyacente.

Un ejemplo ilustrativo sería invertir el campo de una esfera. En este caso, el resultado sería un cubo que tiene el tamaño del rectángulo delimitador que rodea la esfera y con agujeros esféricos dentro de este. La esfera que antes era sólida ahora tiene vacíos y el espacio externo alrededor de la esfera original ahora es sólido.

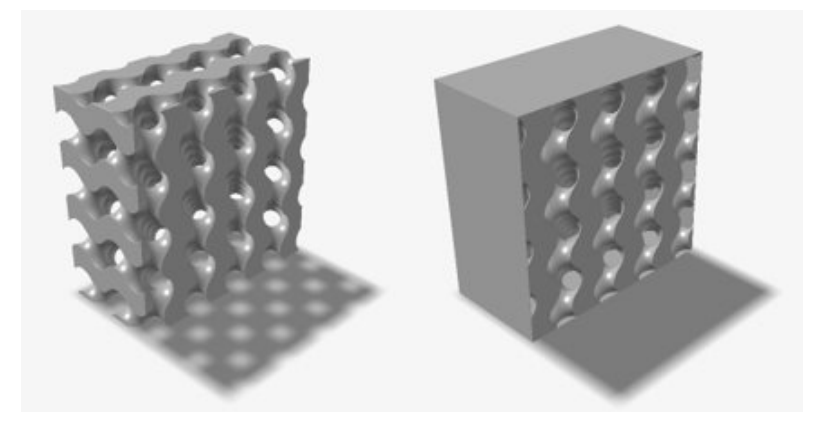

# **Herramienta Transform (Transformar)**

Transformar un cuerpo implícito en otro y viceversa. La separación física de cuerpos podría no producir resultados satisfactorios.

Un ejemplo ilustrativo sería la transparencia de un cubo (Cuerpo A) y una esfera (Cuerpo B). El **Valor de transformación** debería situarse entre 0 y 100, y este controla una interpolación lineal entre los campos subyacentes de los Cuerpos A y B. Una **Cantidad de transformación** de 0 resultaría en una copia perfecta del cubo (Cuerpo A) y un **Valor de transformación** de 100 resultaría en una copia perfecta de la esfera (Cuerpo B). Un **Valor de transformación** de 50 produce un nuevo cuerpo implícito que tiene algunos atributos tanto de la esfera como del cubo: un cubo redondeado.

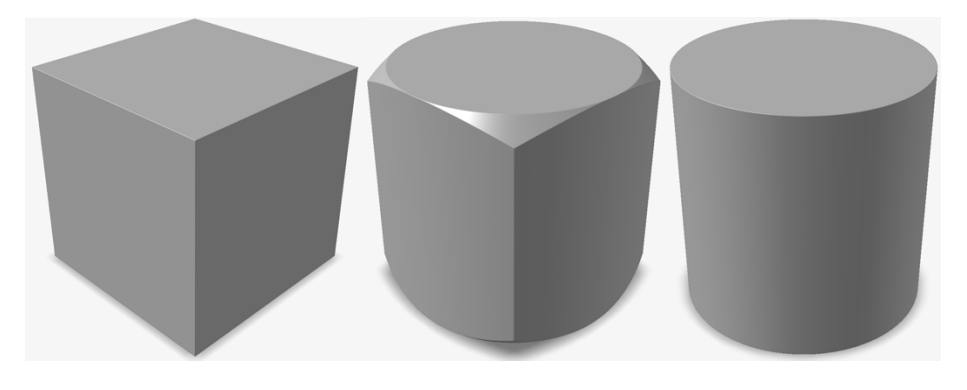

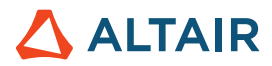

Los parámetros de transformación dependientes del campo pueden resultar en una geometría similar a una solevación a lo largo de la dirección del campo.

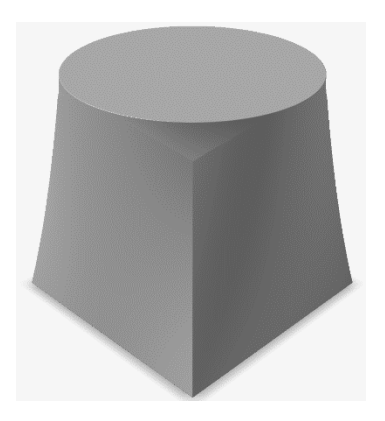

### **Herramienta Smooth (Suavizar)**

Reducir el tamaño de los elementos pequeños y afilados no deseados en un cuerpo implícito, o eliminarlos.

Suavizar es análogo a "desenfocar" en el procesamiento digital de imágenes. Opera moviendo una ventana a través del campo subyacente, al realizar operaciones de filtro sobre los valores del campo que entren dentro de la ventana. Los ejemplos de filtros de suavizado incluyen al de **Media**, de **Mediana**, el **Gaussiano** y el de **Laplace**. Cada uno de estos tiene ventajas y desventajas relativas y brinda diferentes efectos de suavizado. Un segundo cuerpo implícito podría seleccionarse como la **Máscara** y el suavizado solo se efectuará dentro del volumen de esta máscara.

#### **Herramienta Fillet**

Redondear los bordes de cuerpos implícitos para crear fillets con un radio constante o variable.

Los fillets se pueden aplicar separadamente para bordes convexos y cóncavos. A diferencia del CAD tradicional, el efecto fillet se aplicará sobre cualquier borde admisible en el modelo y no sobre aquellos que usted seleccione manualmente. Los radios pueden ser valores constantes, variables o dependientes del campo.

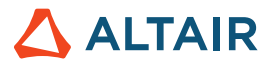

# Renderizado

# **Nueva tecnología de renderizado**

- Toda la tecnología de renderizado se actualizó y hay dos modos nuevos de renderizado disponibles. Los nuevos modos de renderizado y sus calidades distintivas se enumeran a continuación:
	- **Rendimiento** 
		- Un renderizador interactivo basado en la física
		- Renderizado de alta velocidad
		- Funciona con todas las GPU
	- **Calidad** 
		- Un renderizador interactivo basado en trazado de rayos
		- Renderizado de máxima calidad completamente equipado con un eliminador de ruido incorporado
		- Solo funciona con las GPU que tengan disponibles los núcleos de hardware de trazado de rayos

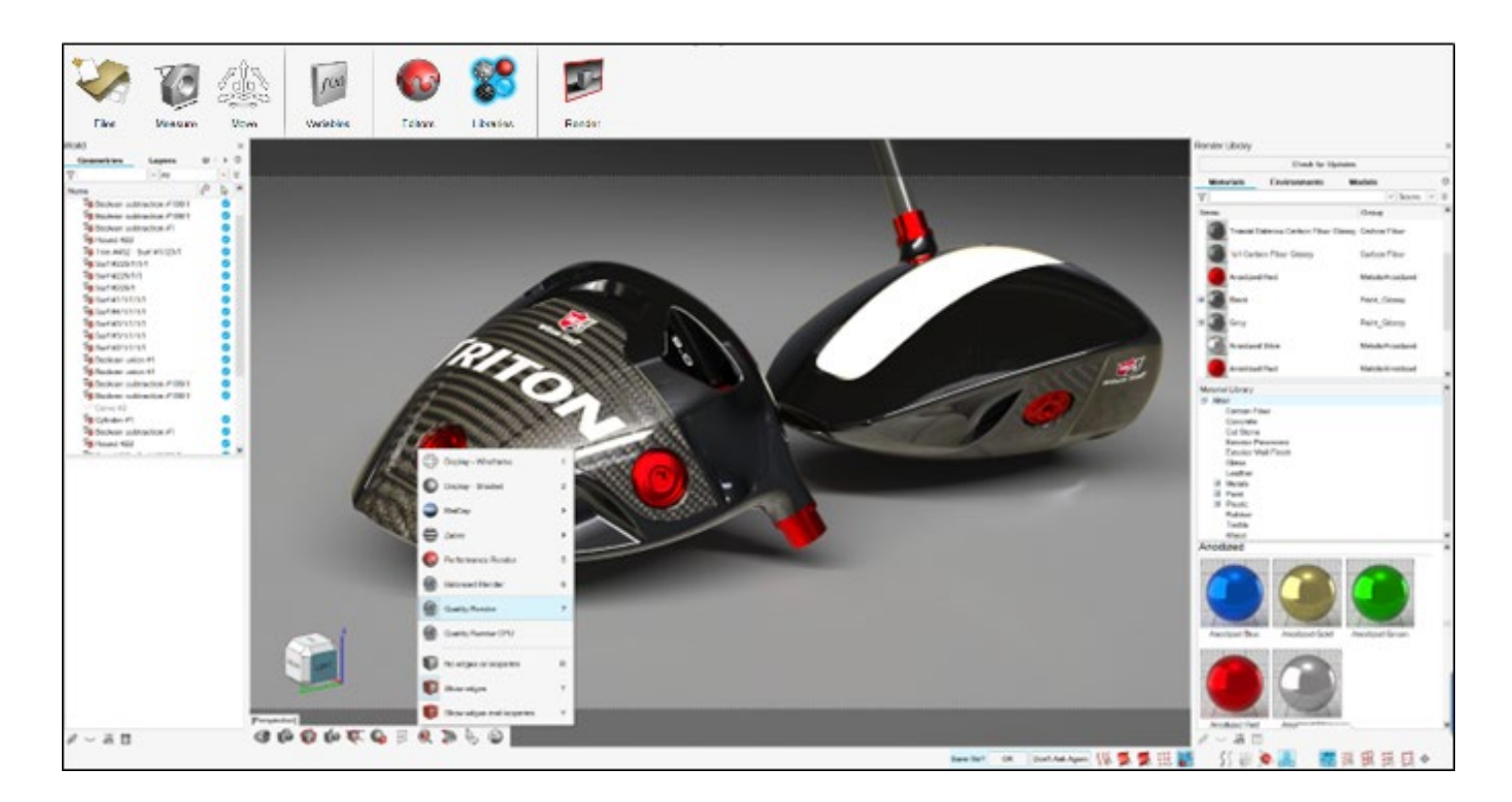

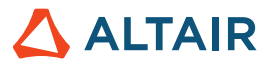

# **Mejoras en rendimiento y flujo**

- La interfaz de usuario para el renderizado se simplificó para optimizar el flujo de trabajo
- Nuevos materiales ajustados a procesos para la creación y la edición intuitivas de materiales
- Rendimiento mejorado de la aplicación para manipular modelos más grandes y complejos
- Se agregó soporte para un rango de datos de simulación más amplio

#### **Botón Check for Updates (Buscar actualizaciones) para importar activos**

• Los activos de Materials and Environments (Materiales y entornos) están almacenados en línea. El nuevo botón Check for Updates (Buscar actualizaciones) en la opción Render Library (Biblioteca de renderización) importa los últimos activos hacia la aplicación.

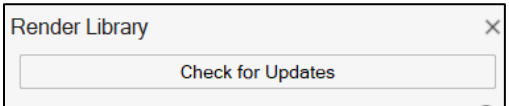

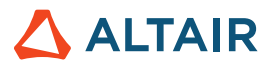

# Fluidos

# **Transferencia de calor conjugada**

Los fluidos ahora ofrecen una capacidad de simulación de transferencia de calor conjugada (CHT, por sus siglas en inglés) de estado estable. Una simulación CHT de estado estable calcula el campo de temperatura de equilibrio final dentro de sólidos y fluidos, y permite que el calor pase entre fluidos y sólidos. Calcular la transferencia de calor entre fluidos y sólidos brinda resultados más precisos para la distribución de temperatura, los flujos caloríficos y el comportamiento térmico general dentro de la simulación. Mediante la predicción de las temperaturas máximas y promedio del componente sólido, las simulaciones CHT también pueden ayudar con la identificación de zonas activas térmicas, lo cual asegura que no se violen los límites térmicos del material.

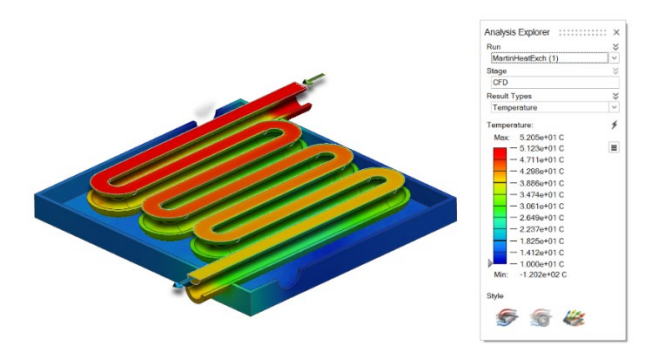

Las simulaciones CHT de estado estable se pueden realizar en el cuadro de diálogo Run Fluids Analysis (Ejecutar análisis de fluidos) al seleccionar las opciones Compute Thermal Problem (Calcular problema térmico) y Include Solids (Incluir sólidos).

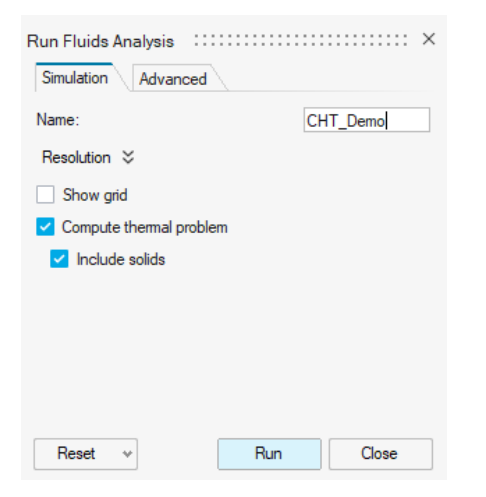

# **Condición Face (Cara)**

La nueva opción de condición de frontera Face (Cara) le permite especificar las condiciones térmicas de frontera en la cara de un sólido o una parte de un fluido. Además de una condición térmica, también puede especificar una condición de velocidad de deslizamiento en la cara. De forma predeterminada, todas las superficies sin especificar son tratadas como paredes adiabáticas (aisladas térmicamente) sin deslizamiento.

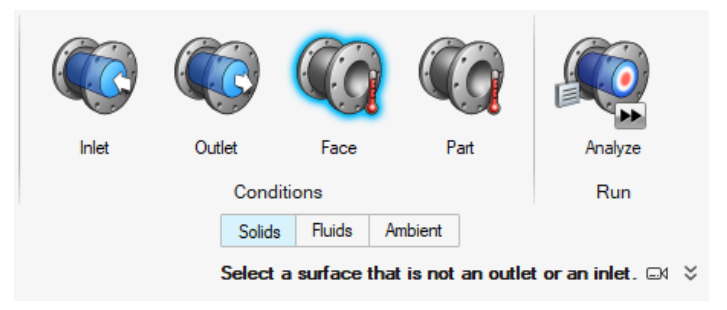

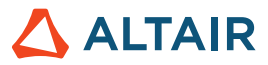

# **Condición Part (Parte)**

La nueva opción de condición Part (Parte) le permite especificar las fuentes de calor en las partes sólidas.

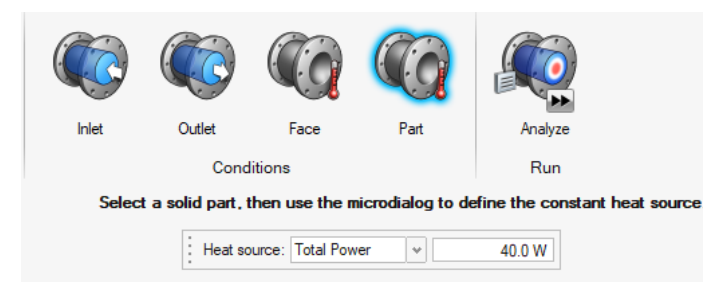

### **Dominios sólidos movibles**

Ahora puede designar partes como sólidos movibles dentro de un análisis de fluidos usando la nueva herramienta Moveable Solid Domain (Dominio sólido movible). Los sólidos movibles se excluyen del proceso de identificación del volumen de fluido. Esta característica simplifica el proceso de extracción del volumen de fluido y reduce la posibilidad de falla.

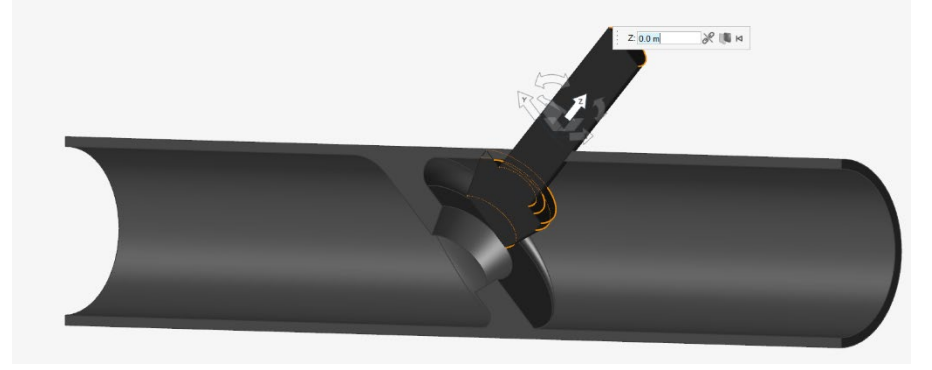

# Aceleración de convergencia **con Solver lineal con multimalla algebraica (AMG)**

Para los fluidos ahora se ofrece un Solver lineal con AMG. Habilitar la AMG puede acelerar la convergencia en ciertos escenarios con largas rutas del fluido o cuando se usa un tamaño muy pequeño de vóxel. Active esta característica en el cuadro de diálogo Run Fluids Analysis (Ejecutar análisis de fluidos), seleccionando la casilla de verificación Improve Convergence (Mejorar convergencia) en la pestaña Advanced (Avanzado).

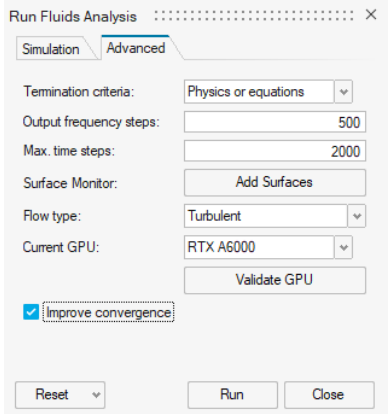

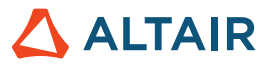

### **Simulaciones más rápidas**

Ahora, las simulaciones de fluidos son hasta dos veces más rápidas en comparación con la versión 2022.3, con algoritmos más eficientes.

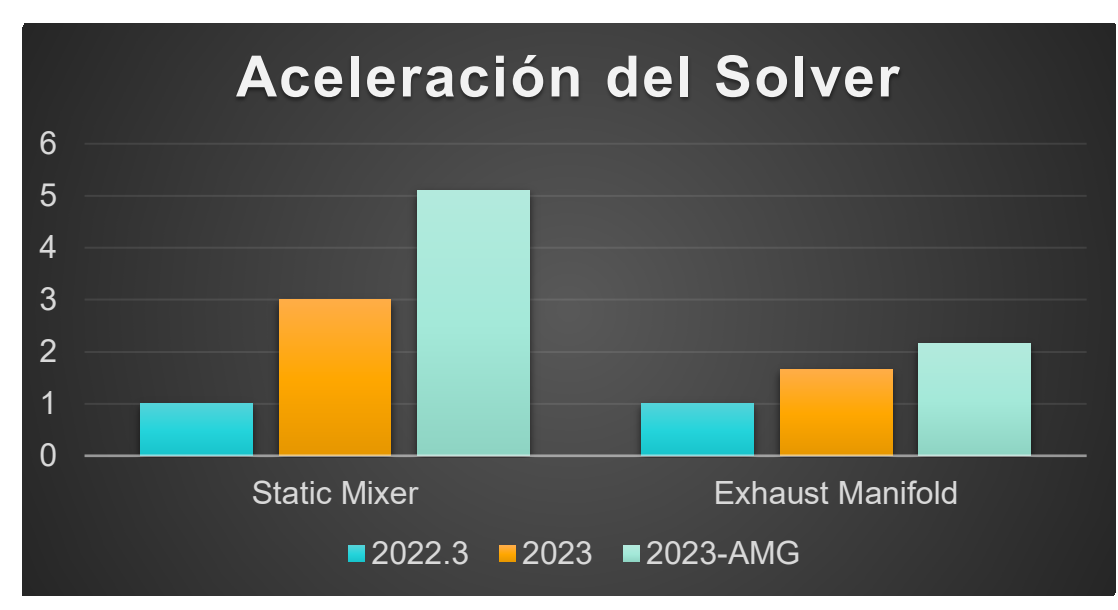

# **Fluids está disponible para Linux**

Ahora, Inspire Fluids está disponible para los siguientes sistemas operativos de Linux:

- SUSE Linux Enterprise Server 15 SP3
- Red Hat Enterprise Linux 8.4/Oracle Linux 8.4 o una versión más reciente

### **Optimizaciones locales y formas circulares**

Ahora puede agregar optimizaciones locales a un modelo de Fluidos después de ejecutar un análisis. Puede optar por crear optimizaciones en formas lineales o circulares y usar el microdiálogo para organizar y mover la nueva región de optimización. También puede desactivar las optimizaciones de entrada predeterminadas.

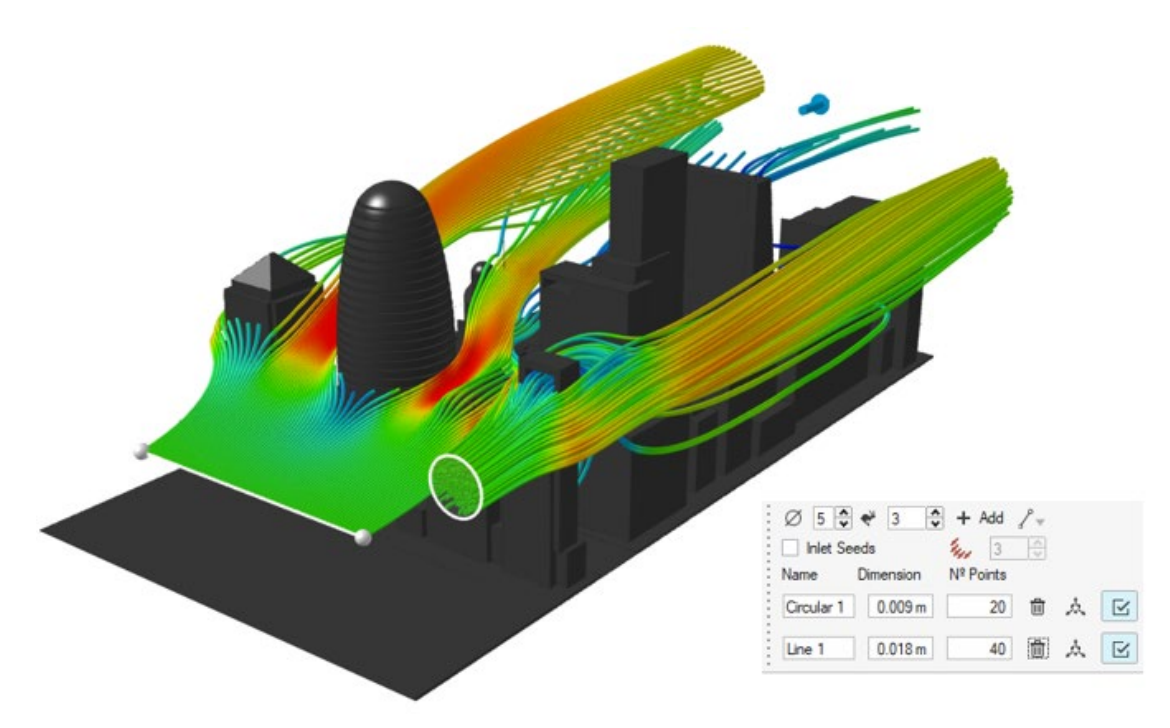

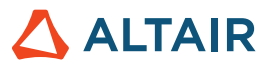

# Geometría

# **Mejora de la herramienta Trim/Split (Recortar/Dividir)**

La herramienta Project/Split (Proyectar/Dividir) ahora se denomina Trim/Split (Recortar/Dividir). Use esta herramienta mejorada para remover una parte de una superficie o un sólido al proyectar una curva de perfil sobre cualquiera de ellos. O use un conjunto de superficies de herramientas para dividir un conjunto de superficies objetivo.

# **Herramienta Rib (Saliente)**

La nueva herramienta Rib (Saliente) ofrece una forma conveniente para que los diseñadores e ingenieros agreguen elementos de paredes delgadas a sus modelos, que mejoran la fuerza y la integridad estructural del diseño. La herramienta le permite especificar la posición, el tamaño, la forma y otras propiedades de la saliente. Estos elementos se pueden parametrizar para usarse en una tabla de diseño.

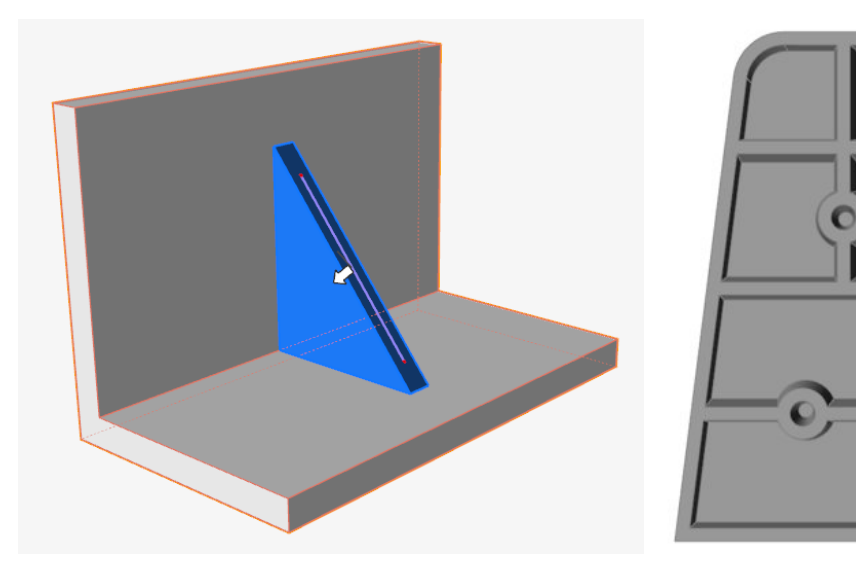

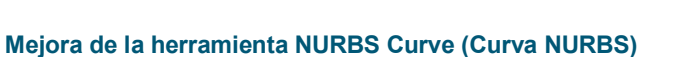

Ahora puede crear una curva NURBS en el espacio 3D dando clic en la ventana de modelado, de forma similar a Blend Curve (Curva de fusión).

# **Herramienta Extend Surface (Extender superficie)**

Use la nueva herramienta de Extend Surface (Extender superficie) para extender una superficie a lo largo de uno o más bordes. Puede extender la superficie hasta una curva u otra superficie.

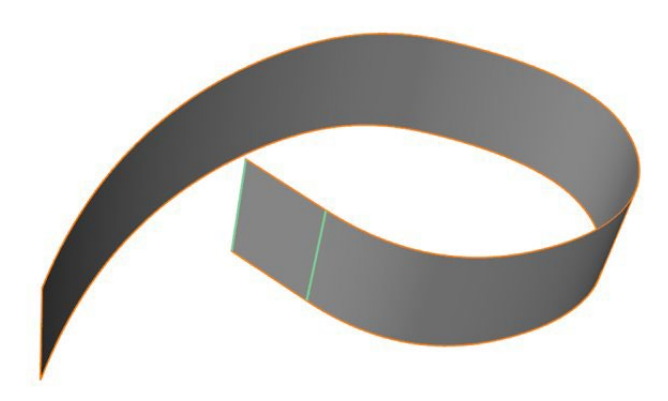

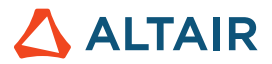

#### **Herramienta Offset Curves (Desplazar curvas)**

Use la nueva herramienta Offset Curves (Desplazar curvas) para crear una copia de una o más curvas a una distancia específica desde la curva de origen. Esta herramienta se puede usar en curvas 2D y 3D.

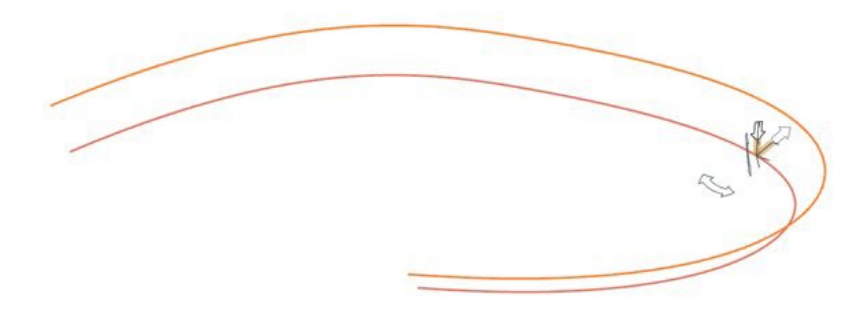

### **Herramienta Intersect Curves (Intersecar curvas)**

Use la nueva herramienta Intersect Curves (Intersecar curvas) para dividir curvas o cuerpos de malla de alambre que se intersecan en varias curvas, con la opción de combinarlas en una sola curva.

# **Mejora de la herramienta Loft (Solevación)**

Se agregó una nueva opción de restricción al microdiálogo: Free Tangent Vector (Vector tangente libre). Cuando selecciona esta opción, la superficie de solevación se forma a partir de un vector seleccionado. Puede manipular tanto la magnitud como la dirección de un vector seleccionado; si se selecciona más de un vector, los cambios se aplican en todos.

Ahora la herramienta Loft (Solevación) trata de igualar el número de vértices de los perfiles basándose en el perfil con el mayor número de vértices.

Cuando el perfil es una curva periódica, ahora puede seleccionar la costura y arrastrar a lo largo de la curva.

Ahora puede seleccionar incluso el perfil, no solo los vértices del perfil, para acceder a las opciones del microdiálogo.

#### **Mejora de la herramienta Multi Sweep (Barrido múltiple)**

Cuando el perfil es una curva periódica, ahora puede seleccionar la costura y arrastrar a lo largo de la curva.

Ahora puede seleccionar incluso el perfil, no solo los vértices del perfil, para acceder a las opciones del microdiálogo.

#### **Mejora de la herramienta Extend Curve (Extender curva)**

Se agregó una nueva opción al panel guía: **Create New Part (Crear nueva parte)**. Active esta opción para hacer la extensión de una nueva parte. También puede seleccionar los bordes de una superficie o cara y extenderlos como una curva. La extensión será una nueva curva.

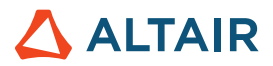

# **Estructura**

# **Herramientas de informe**

Se agregaron nuevas las herramientas Quick Report (Informe rápido) y Report (Informe) a la pestaña Structures (Estructuras). Están disponibles después de ejecutar un análisis estructural.

Use la herramienta Quick Report (Informe rápido) para generar un informe de análisis estructural utilizando los parámetros guardados. Puede exportarlo como un PPT o un PDF. El informe incluye datos de materiales, información del modelo, parámetros de ejecución, información e imágenes de casos de carga y resultados. La plantilla PPT puede incluir logotipos.

Use la herramienta Report (Informe) para configurar los parámetros y crear un informe de análisis estructural. Puede guardar los parámetros para que puedan ser usados para informes rápidos. Puede seleccionar escenas de vistas guardadas, seleccionar varios casos de carga y seleccionar varios tipos de resultados para ser aplicados en diferentes ejecuciones. Puede guardar las escenas en un archivo .stmod con la herramienta View (Vista) y usarlas para capturar vistas de las zonas activas del modelo para casos de cargas específicos.

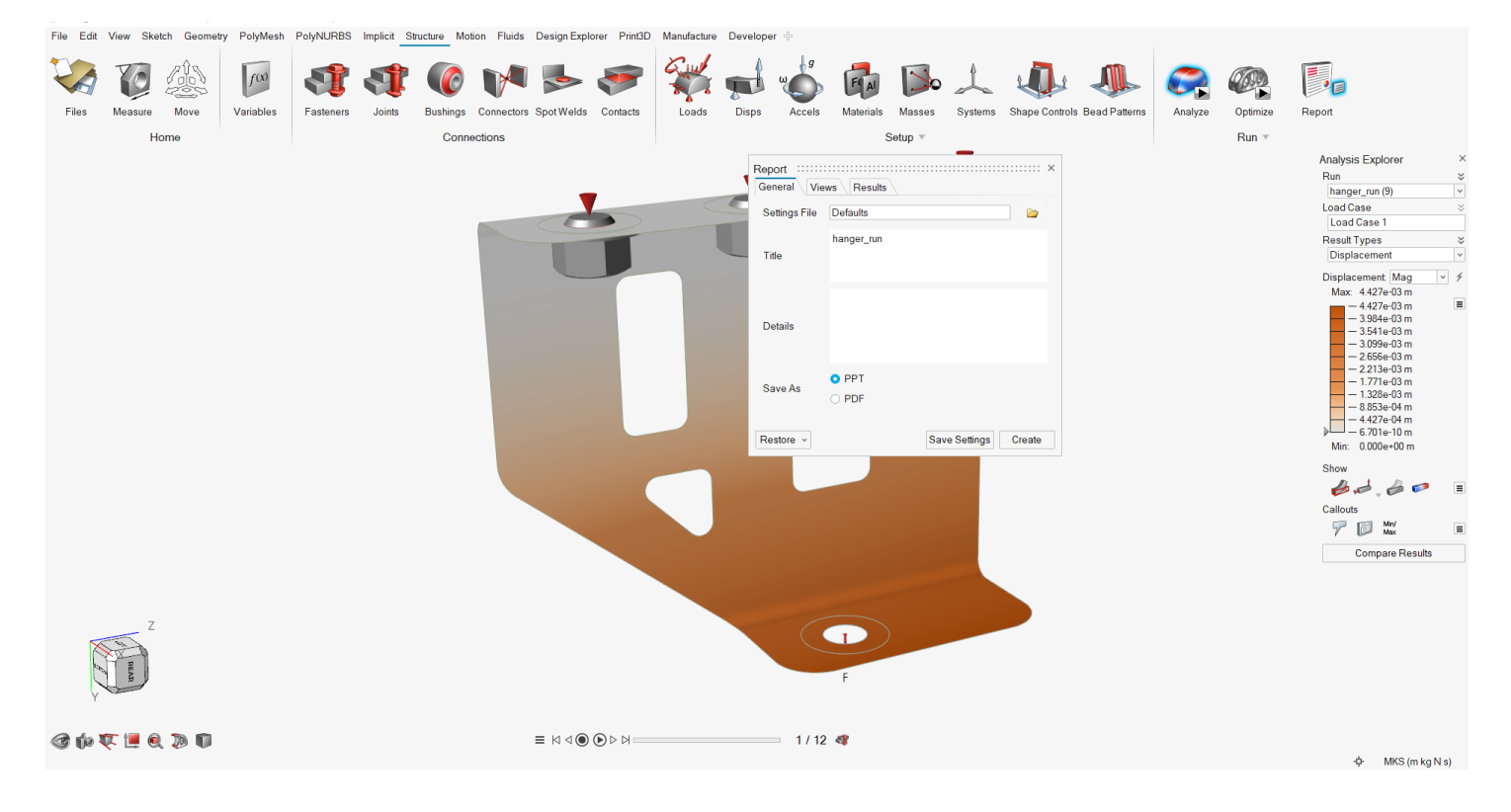

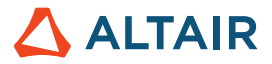

# **Restricción de optimización de fresado de 5 ejes**

La restricción de fresado de 5 ejes posibilita los resultados de optimización que emulan las capacidades de una máquina fresadora de 5 ejes, usando dos ejes giratorios adicionales (A y B) para una aproximación multidireccional de la herramienta de corte. Esta restricción agrega otro proceso de fabricación a los resultados de optimización.

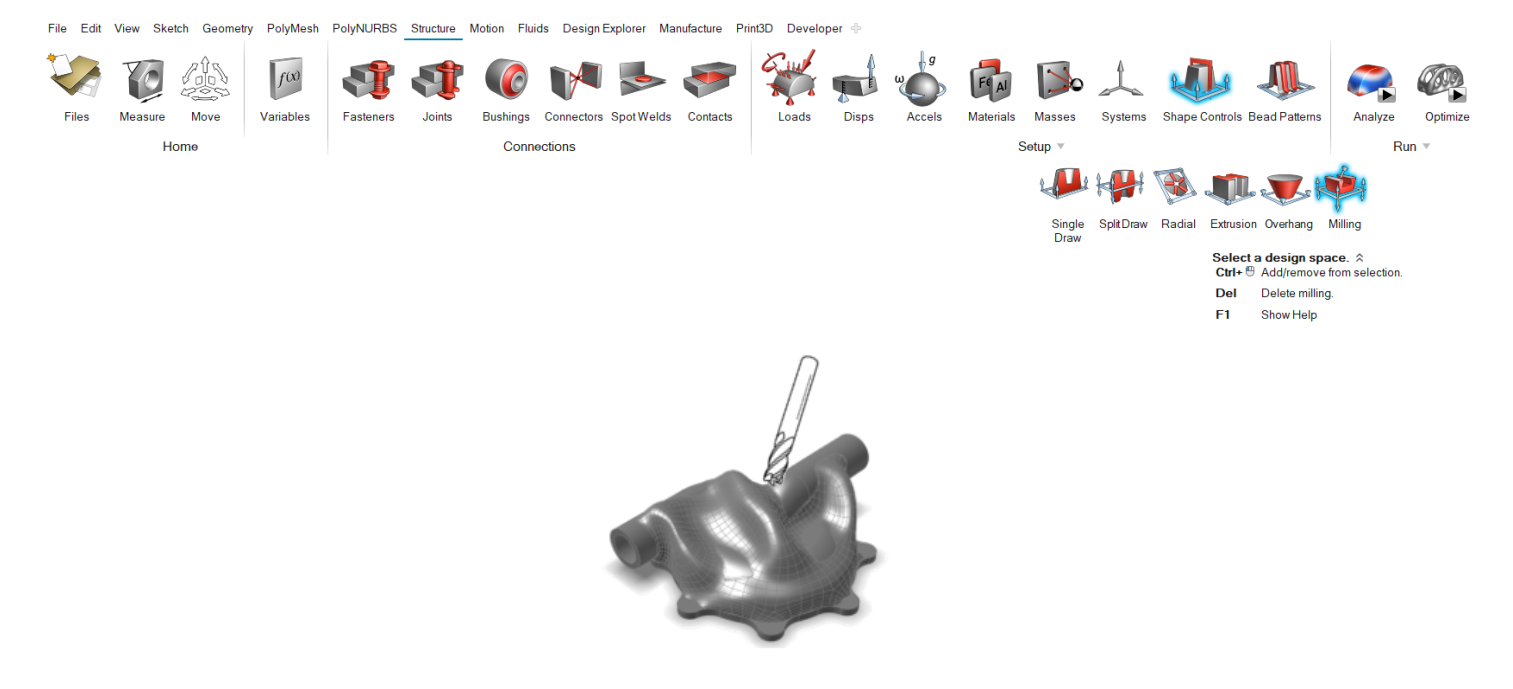

#### **Encontrar contacto SimSolid para sólidos**

Se ha incorporado el algoritmo de contacto SimSolid para una búsqueda más rápida de contactos y de soporte de pares de partes.

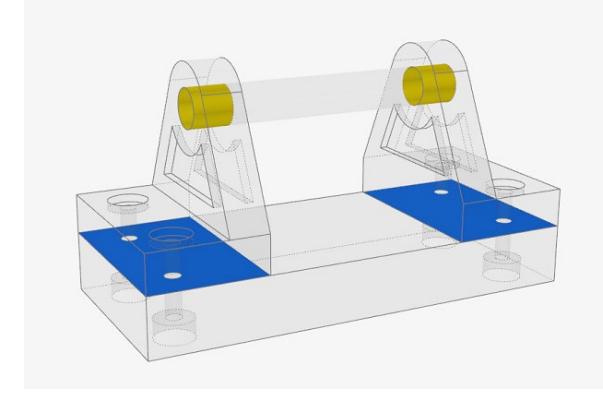

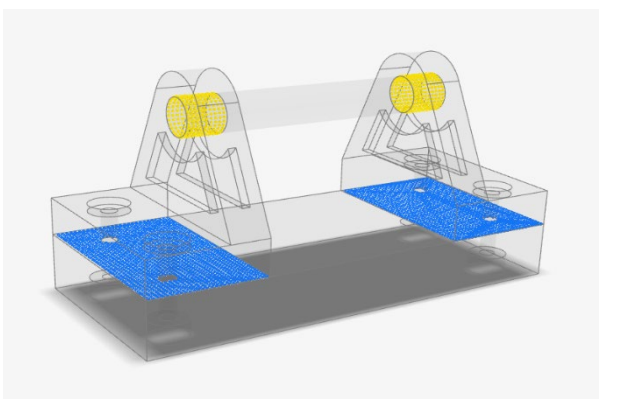

*Viejo Nuevo*

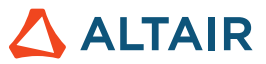

# **Pre-tensión de tornillos agregada al análisis SimSolid**

Ahora se admite la pre-tensión de tornillos para SimSolid, lo que le permite obtener resultados más precisos en los tornillos.

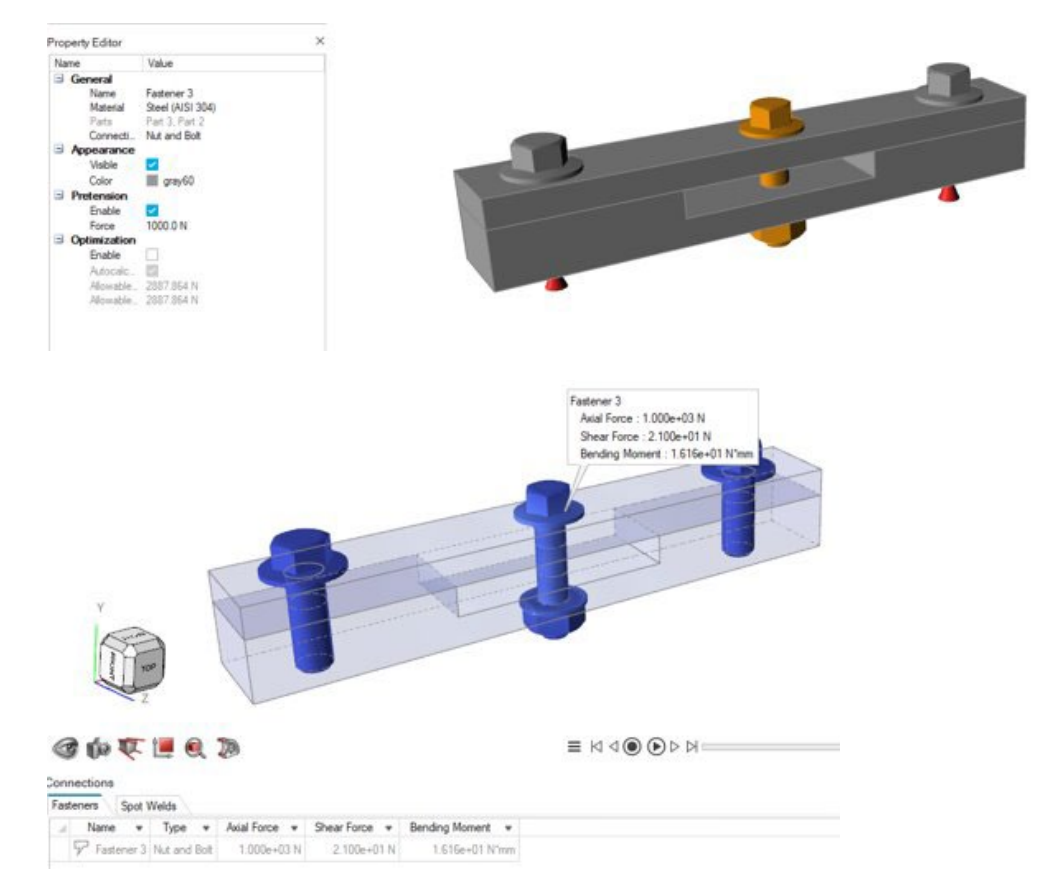

### **Aplicar condiciones de frontera a los elementos de malla**

Ahora puede aplicar condiciones de frontera a las partes de mallas en los modelos STL y ejecutar análisis en SimSolid. Adicionalmente, los contactos se calculan para modelos de malla o mixtos CAD/malla.

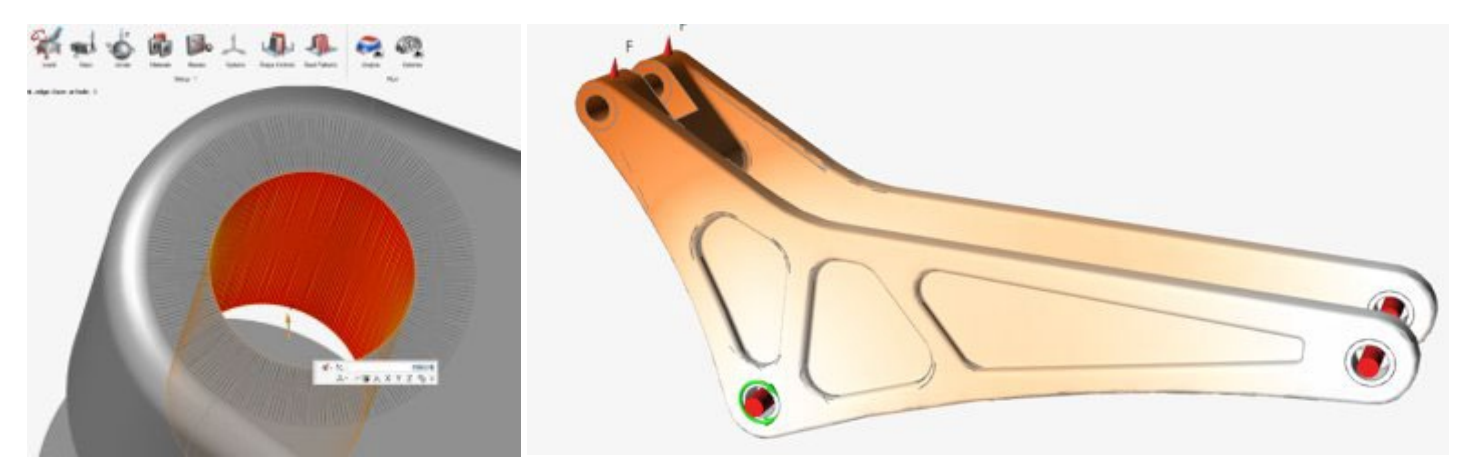

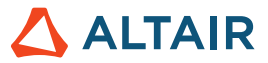

# **Aplicar bujes fijos a elementos de varias partes para OptiStruct**

Ahora puede aplicar bujes fijos a elementos de varias partes para OptiStruct. Esto permite más condiciones de conexiones para los modelos de OptiStruct.

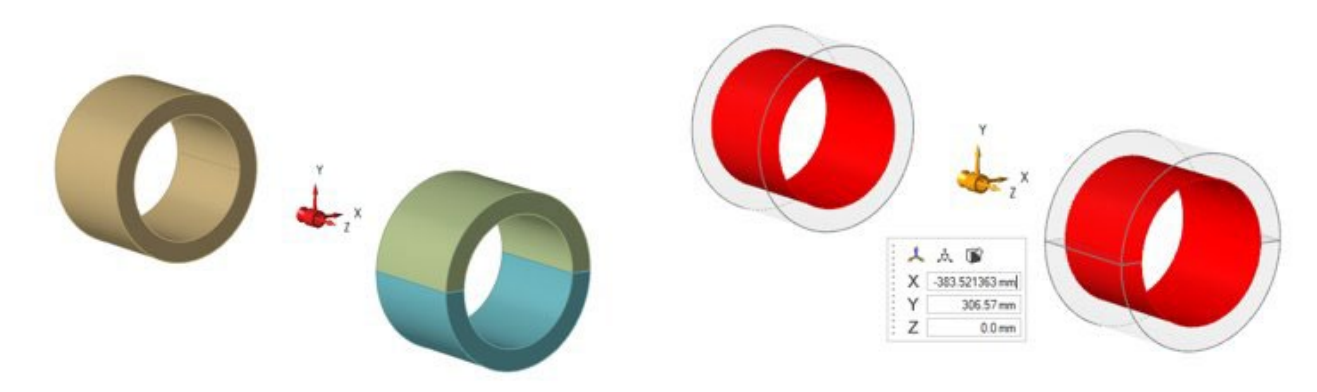

# Polimalla

# **Eliminación de las herramientas Fill (Rellenar) y Convert (Convertir)**

Las herramientas Fill (Rellenar) y Convert (Convertir) se eliminado puesto que ahora están disponibles funcionalidades mejoradas de rellenado y conversión más completas a través del modelado implícito.

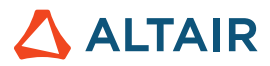

# Fabricación

# **Mejoras del análisis de porosidad**

- El análisis de porosidad ahora admite archivos .stl.
- El menú de materiales ahora incluye toda la biblioteca de materiales, incluyendo aleaciones.

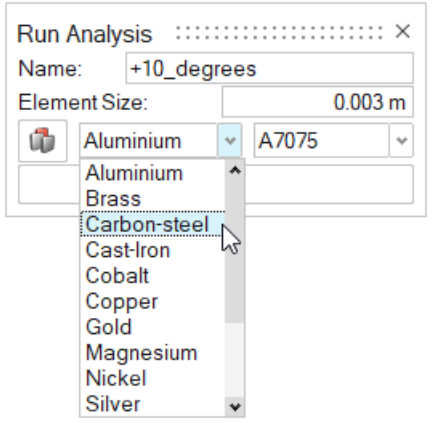

Los resultados incluyen una gama más amplia de tipos de resultados.

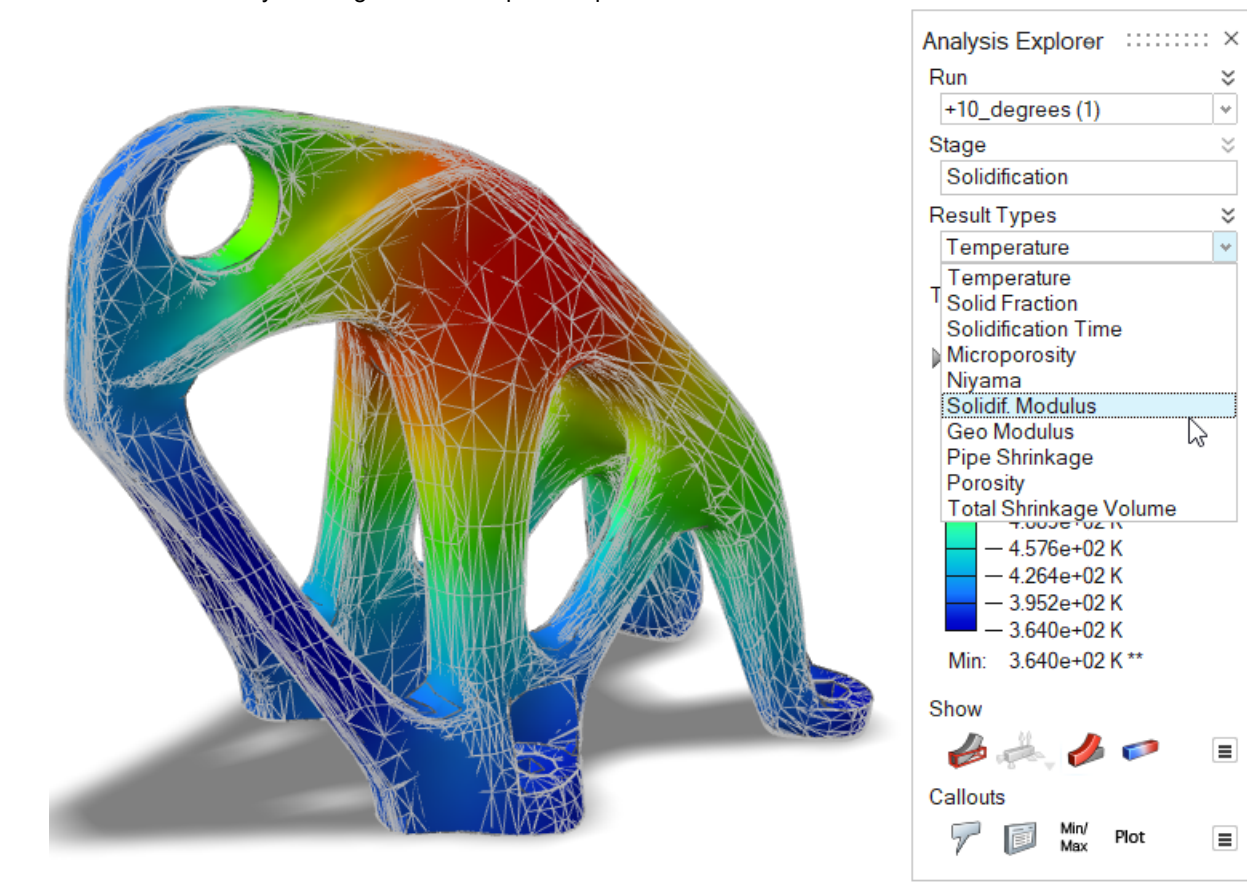

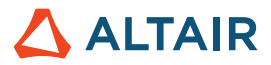

# Impresión en 3D

# **Ventana Materials (Materiales)**

La ventana Materials (Materiales) ahora incluye una pestaña para propiedades de Powder (Polvo), que incluye Conductivity (Conductividad), Density (Densidad) y Specific Heat (Calor específico).

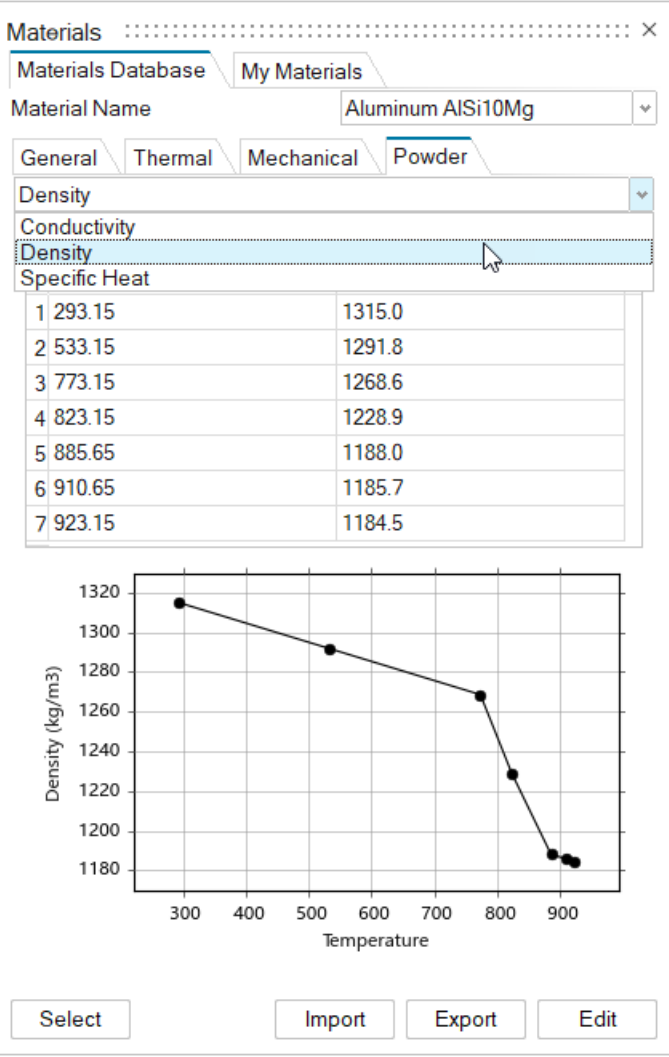

# **General**

# **Mejora de la herramienta View (Vista)**

La herramienta View (Vista) se ha mejorado para incluir el estado de vista de todos los objetos en el modelo, como partes, cargas, sujetadores y secciones.

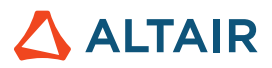

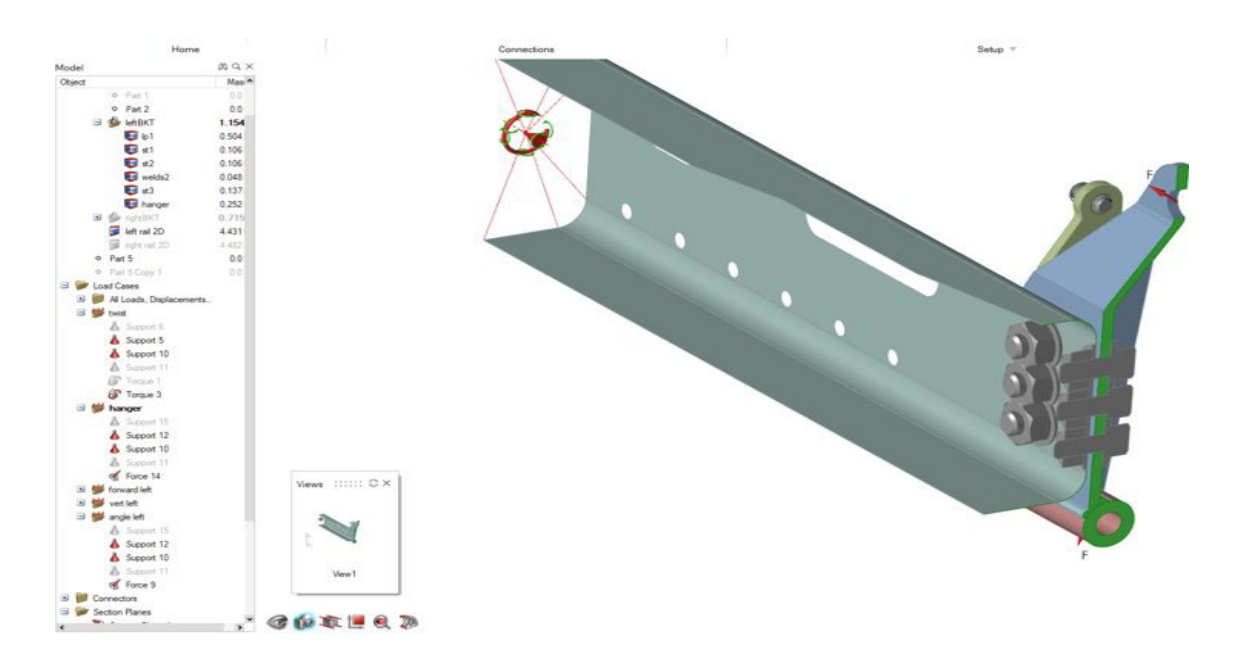

# **Planos de sección**

Ahora puede crear un corte seccional en una selección de partes al tiempo que permite que otras partes queden intactas. Esto funciona junto con las herramientas View (Vista) y Report (Informe) para automatizar flujos de trabajo con documentación.

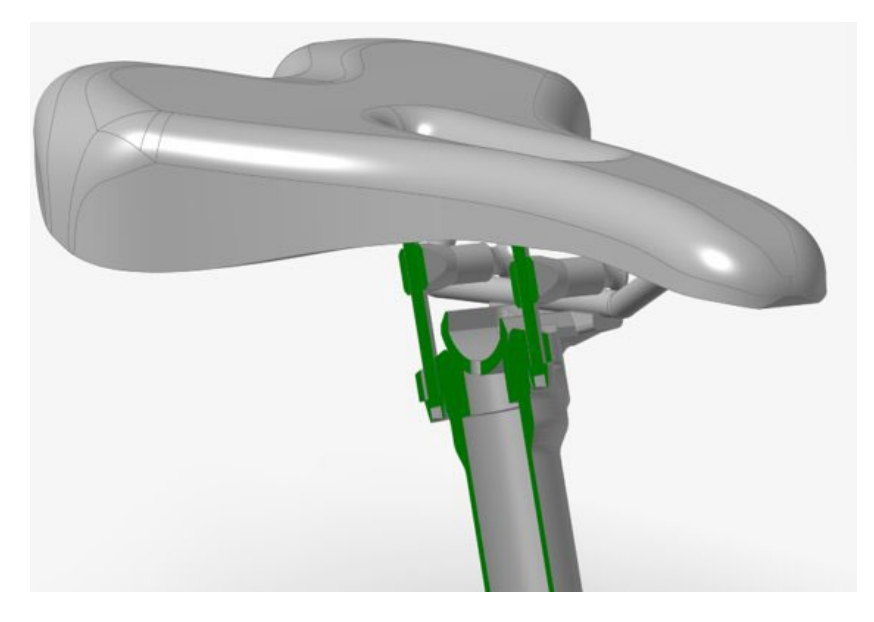

# **Importación de archivos .3mf**

Ahora puede importar archivos .3mf a Inspire.

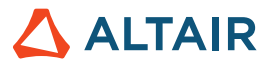

### **Mejora en la funcionalidad de importación para Variable Manager (Administrador de variables)**

Ahora, cuando importe las variables, de forma predeterminada estas se fusionarán con las variables existentes. Para despejar las variables existentes en importación, en el menú tipo hamburguesa, en el cuadro de diálogo Variable Manager (Administrador de variables), active **Clear Variables on Import (Despejar variables en importación)**.

# Explorador de diseño

### **Soporte de Linux**

Ahora se admite el explorador de diseño en Linux.

- SUSE Linux Enterprise Server 15 SP3
- Red Hat Enterprise Linux 8.4/Oracle Linux 8.4 o una versión más reciente

### **Extraer respuestas sin uso del Solver**

Ahora puede hacer una ejecución solo cuando hay respuestas del modelo, sin uso del Solver.

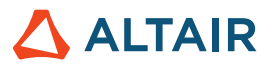

# Movimiento

# **Perfiles multiseñales**

Con esta nueva adición para los tipos de entrada en el Editor de perfil, puede crear perfiles de entrada complejos que se componen de varias señales en la misma entrada. Anteriormente las entradas se limitaban a funciones individuales como Escalón, Escalones y permanencia y Sinusoidal, y para crear expresiones complejas, las expresiones del Solver tenían que escribirse manualmente. Ahora, puede crear rápida y fácilmente tales expresiones usando una interfaz interactiva dentro del Editor de perfil.

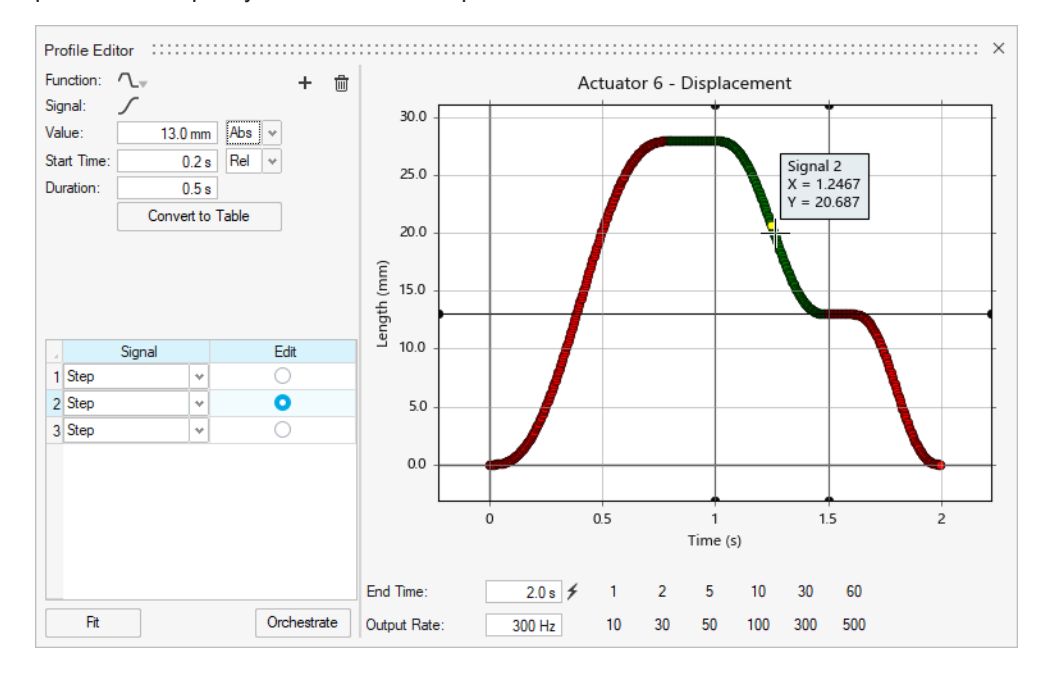

# **Nuevas gráficas de junta**

Las juntas ya no se representan solo como superficies resaltadas, sino que ahora representan con mayor detalle los tipos de conexión física y sus grados de libertad. Estas nuevas gráficas de junta son iguales a las gráficas usadas por Altair MotionView.

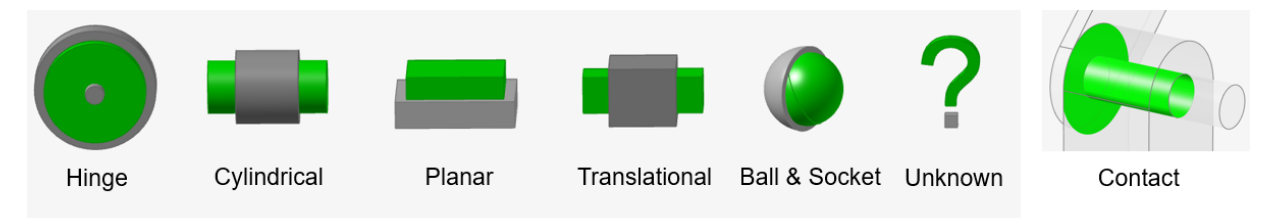

Al seleccionar una gráfica de junta se mostrará un manipulador de ajuste de tamaño, de tal forma que pueda ajustar el tamaño del icono.

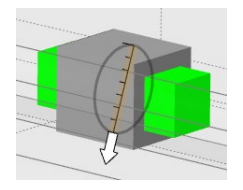

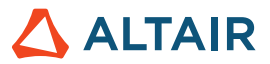

### **Nueva opción de creación de junta**

Ahora puede crear juntas seleccionando individualmente una parte o más, y moviéndose gradualmente por el modelo. Anteriormente, para reducir los tiempos de búsqueda de elemento de junta, habría necesitado esconder todas las otras partes y mostrar solo aquellas relacionadas con la junta. Ahora, hay dos opciones en la barra guía para crear juntas: All Parts (Todas las partes) y Select Parts (Seleccionar partes).

La opción All Parts (Todas las partes) funciona igual que lo hacía anteriormente, pero la función Find (Buscar) ya no es automática. Necesita dar clic en el botón Find (Buscar) para encontrar el modelo. Con Select Parts (Seleccionar partes), podría seleccionar dos partes, por ejemplo, y solo se mostrarán las posibles opciones de elementos de junta entre estas dos partes. Esto permite un enfoque más gradual para la construcción de modelos. También evita tiempos prolongados de búsqueda de elementos de junta.

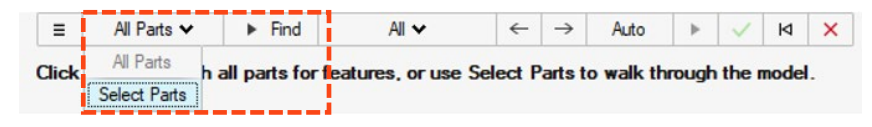

# **Nueva opción de edición de junta**

La ubicación y la orientación de junta ahora se pueden cambiar usando una herramienta Mover integrada, en el microdiálogo de junta. También está disponible la opción de restablecer. La junta se puede cambiar a cualquier tipo, independientemente del tipo de junta que Inspire cree basándose en la geometría detectada.

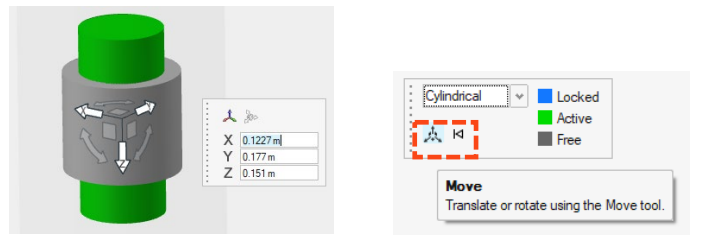

### **Tabla de listas para cuerpos flexibles**

Ahora está disponible una tabla para cuerpos flexibles. La tabla contiene un esquema organizado de los parámetros asociados con cuerpos flexibles, como la cantidad de modos, Faster/More accurate (Más rápido/Más preciso) y más.

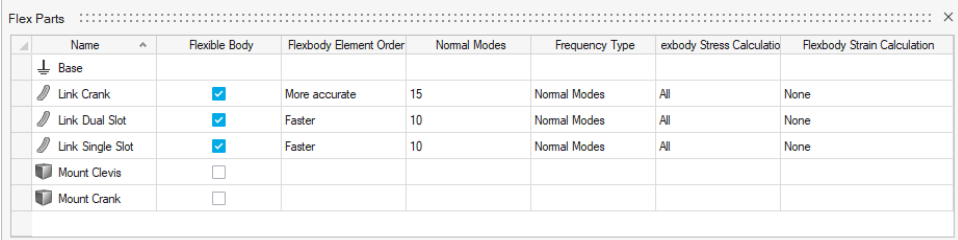

#### **Acceder al historial de ejecuciones**

Ahora se pueden graficar los datos del historial de ejecuciones sin cargar un modelo, usando un nuevo icono temporal de satélite que abra el Plot Manager (Administrador de gráficos). Después de que se carga y resuelve un modelo por primera vez, el icono se reemplaza con una marca de verificación azul. Después de que el icono cambia a una marca de verificación azul, solo se puede acceder al historial de ejecuciones desde Plot Manager (Administrador de gráficos).

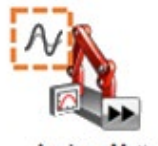

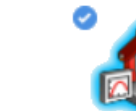

Analyze Motion

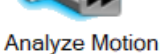

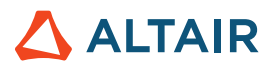

### **Mejoras en el mallado de un cuerpo flexible**

Se aplicaron mejoras considerables para evitar la creación fallida de cuerpos flexibles.

# API Python

### **General**

• Se agregó una nueva API para almacenar y recordar vistas.

# **Geometría**

- Se agregaron capacidades de Rib (Saliente): ahora puede crear elementos de paredes delgadas de sus modelos, que mejoran la fuerza y la integridad estructural del diseño.
- Se agregaron capacidades de Extend Surface (Extender superficie): ahora puede extender la curva hasta una superficie u otra curva.
- Se agregaron capacidades de Offset Curves (Desplazar curvas): ahora puede desplazar las curvas a una distancia especificada desde una curva de origen.
- Se agregaron capacidades de Intersect Curves (Intersecar curvas): ahora puede dividir curvas o cuerpos de malla de alambre que se intersecan en varias curvas, con la opción de combinarlas en una sola curva.
- Se agregaron capacidades de Extend Curve (Extender curva): ahora puede extender una curva 3D o un cuerpo de malla de alambre.
- Se agregaron capacidades de Blend Curve (Curva de fusión): ahora puede crear una curva de forma libre que se fusione con una o más curvas, superficies o bordes existentes.
- Se agregaron capacidades de Face Curve (Curva de la cara): ahora puede extraer curvas a partir de una cara en dirección U o V.
- Se agregaron capacidades de Trim and Split (Recortar y dividir): ahora puede eliminar una parte de una superficie o un sólido al proyectar una curva de perfil sobre cualquiera de ellos.

### **Modelado implícito**

• Se agregaron API extendidas para generar y editar componentes implícitos. Ahora puede modelar rápidamente formas complicadas, irregulares y orgánicas.

# **Estructuras**

- Se agregó una API para la restricción de fresado de 5 ejes.
- Se agregaron las API para la herramienta Report (Informe). Ahora la puede utilizar para crear sus propios informes.

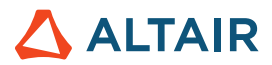

# **Mejoras**

- Se agregaron desplazamientos forzados en un agujero cilíndrico [IN-31780]
- Soporte de API para la herramienta Extend Surface (Extender superficie) [IN-31698]
- Se agregó una opción de importación de geometría para admitir adecuadamente los nombres de puntos [IN-30298]
- Se agregó la capacidad para añadir/quitar partes desde Section Cuts (Cortes seccionales) [IN-9456]
- Se agregó soporte de variable a las herramientas Partition (Partición) [IN-31142], Fillet Edges (Bordes de fillet) [IN-31140], NURBS Curve (Curva NURBS) [IN-31139], Helix Curve (Curva de hélice) [IN-31138], patrones de bosquejo [IN-30905], Offset (Desplazamiento) [\[IN-31144\]](https://jira.prog.altair.com/browse/IN-31144) y Geometry Simplify (Simplificar geometría) [\[IN-31141\]](https://jira.prog.altair.com/browse/IN-31141)
- Se habilitó la herramienta Extract (Extraer) para extraer líneas y puntos desde líneas y puntos de referencia [IN-30709]
- Se aplicaron los controles de forma de Symmetry (Simetría) y Extrusion (Extrusión) en la misma ejecución de optimización [IN-30659]
- Los bujes fijos ahora pueden conectar varias caras cilíndricas a través de varias partes [IN-30299]

# Problemas resueltos

- Inspire ya no realiza una comprobación de licencia de 30 unidades para activar IU Print3D [IN-33014, IN-32940]
- Se corrigió un bloqueo de File New (Archivo nuevo) después de aislar la parte en el contexto de simulación cuando el modelo contiene medidas [IN-33386]
- Se corrigió un bloqueo al abrir un archivo que contiene una parte PolyNURBS [IN-31381]
- Se corrigió un bloqueo al abrir un archivo que contiene datos corruptos del archivo 2022.2 [IN-33087]
- Se corrigió llamada de resultados ignorada con elementos de 2.º orden [IN-32845]
- Se corrigió la redacción en japonés [IN-32392]
- Se corrigió el no encontrar el contacto después de leer la geometría con errores de superficie [IN-32326]
- Se corrigió un bloqueo al guardar un archivo con un nombre diferente [IN-32121]
- Se corrigió el movimiento del centro de la vista del modelo al rotar [IN-31374]
- Se corrigió View Cube (Cubo de vistas) para el modo oscuro [IN-30643]
- Se corrigieron los traslados de archivos de importación de STEP [IN-31130]
- Se corrigieron las fuerzas que no se aplican perpendicularmente a las caras [IN-31713]
- Se corrigieron los bujes fijos para el análisis modal [IN-30848]
- Se corrigió el corte del sujetador y la respuesta axial [IN-29631]

# Problemas conocidos

- Problemas de prerresaltado en los resultados del posprocesamiento [IN-24980]
- Modificación del borde de fillet conduce a la selección de bordes adicionales [IN-27932]
- Bordes ocultos aparecen en muchas herramientas [IN-32396]
- La opción Snap to Visible (Alinear con visible) sigue aún permite seleccionar algunas alineaciones "ocultas" [IN-33450]
- La opción View Cube (Cubo de vistas) no aparece correctamente al usar una tarjeta gráfica AMD [IN-32550]
- Al asignar un material y activar Performance Render (Realizar render) en la pestaña Print 3D, no se produce ningún efecto en la visualización [\[INP-2092\]](https://jira.prog.altair.com/browse/INP-2092)
- Cuando se configuran las Unidades de modelo en MMKS, los resultados del análisis propio son gráficamente incorrectos. Sin embargo, los resultados del Modo numérico son correctos. Por ahora, los usuarios pueden ejecutar un análisis propio utilizando Unidades de modelo MKS (en Preferencias). Una segunda opción es utilizar Unidades de modelo MMKS, y luego abrir el .H3D resultante en HyperView. [IM-4658]
- Las marcas de Mín./Máx. y las marcas de Callout (Llamada de resultados) dentro del contexto de la revisión de resultados del cuerpo flexible no se muestran cuando se utilizan Unidades de modelo MMKS (en Preferencias). [IM-4952]
- Los resultados de Power Output (Potencia de salida) se escalan incorrectamente cuando se utilizan Unidades de modelo MKS (en Preferencias). Por ahora, se sugiere utilizar Unidades de modelo MMKS cuando se busquen resultados de Potencia para Motores y Actuadores. [IM-4916]
- Cuando se cargan resultados de Analyze Part (Analizar parte) de versiones anteriores, puede haber un aumento en el tiempo que se tarda en cargar los resultados. Aparecerá un mensaje de advertencia, dando la opción de proceder con la carga o cancelar, donde puede ser más rápido ejecutar nuevamente Motion (Movimiento) + Analyze Part (Analizar Parte). [IM-4940]

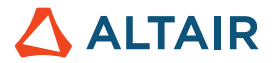

# **Obtenga más información acerca de Inspire**

Puede aprender más acerca de las características nuevas y actuales de Inspire utilizando los siguientes recursos:

# Asistencia para usuarios en la aplicación

Inspire brinda dos tipos de asistencia para usuarios. La **información sobre herramientas mejorada** aparece cuando pasa el puntero sobre los iconos y otras características. Esta información describe qué hace la herramienta.

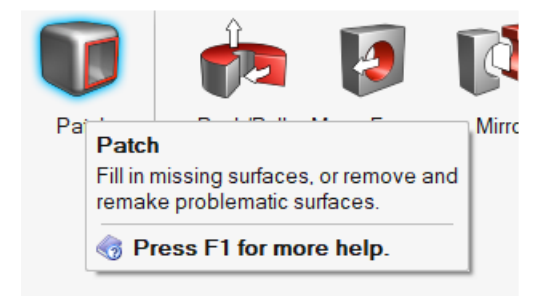

La **ayuda de flujo de trabajo** aparece cuando selecciona una herramienta que abre una barra guía o un microdiálogo. El texto le indica qué debe hacer.

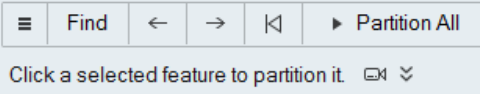

Haga clic en  $\check{\phantom{a}}$  para ver consejos y accesos rápidos adicionales. Algunas herramientas también incluyen video  $\Box^4$ .

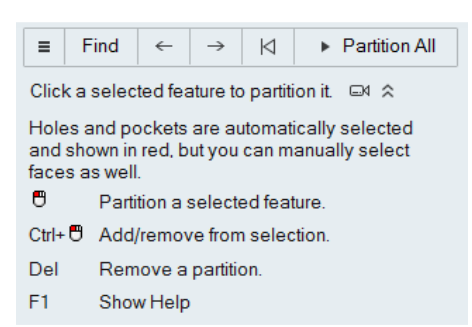

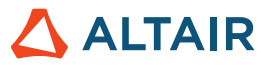

# Ayuda en línea y sin conexión

Presione la tecla F1 o seleccione File (Archivo) > Help (Ayuda) > Help (Ayuda) para ver la ayuda en línea.

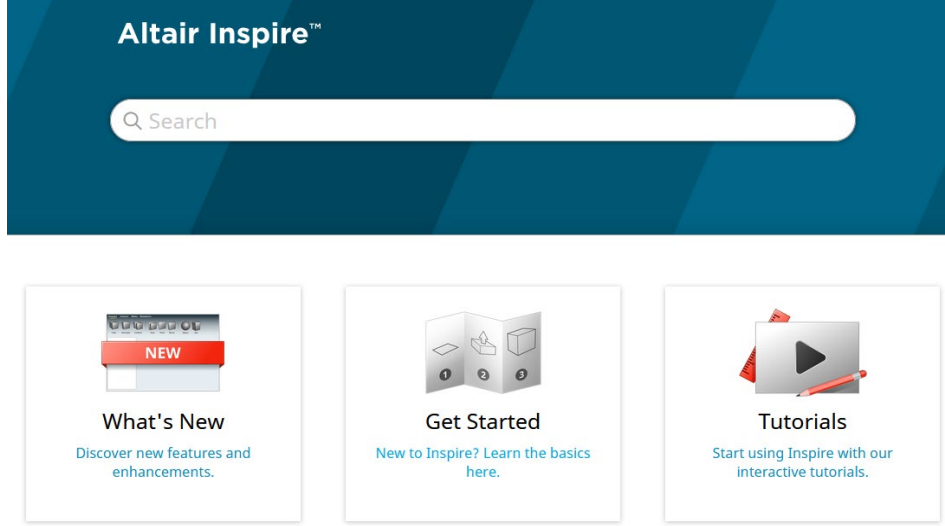

Puede descargar una versión sin conexión seleccionando **File (Archivo) > Help (Ayuda) > Download Offline Help (Descargar la ayuda sin conexión)**. Se requiere una conexión a Internet para descargarla.

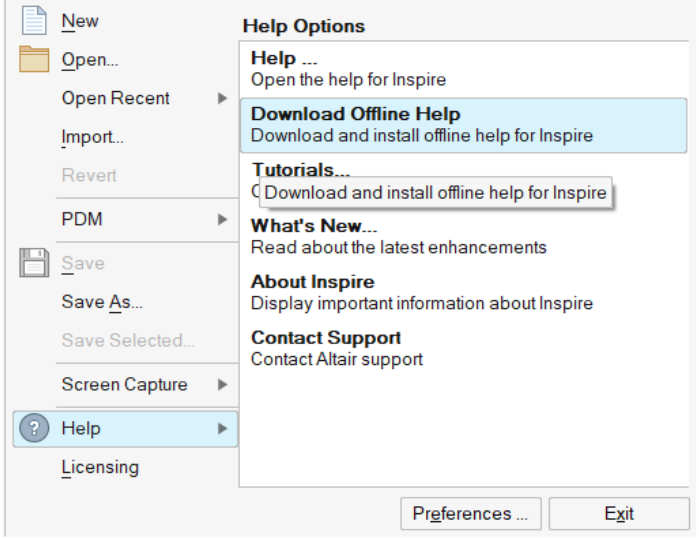

# Idiomas compatibles

Puede cambiar el idioma de la interfaz de usuario y ayuda en línea en Preferences (Preferencias), en Workspace (Área de trabajo) > Language (Idioma). El texto de la interfaz de usuario está disponible en inglés, chino, francés, alemán, italiano, japonés, coreano, portugués y español.

La ayuda en línea y sin conexión está disponible en inglés al momento del lanzamiento; y en chino, japonés y coreano generalmente 1 o 2 meses después del lanzamiento. Si en Preferencias se selecciona un idioma compatible con el texto de la interfaz de usuario, pero no con la ayuda, la ayuda se mostrará en inglés. De igual modo, si se seleccionada un idioma no compatible en el cuadro de diálogo Download Offline Help (Descargar la ayuda sin conexión), la ayuda sin conexión se descargará en inglés.